#### **Voicemail Features**

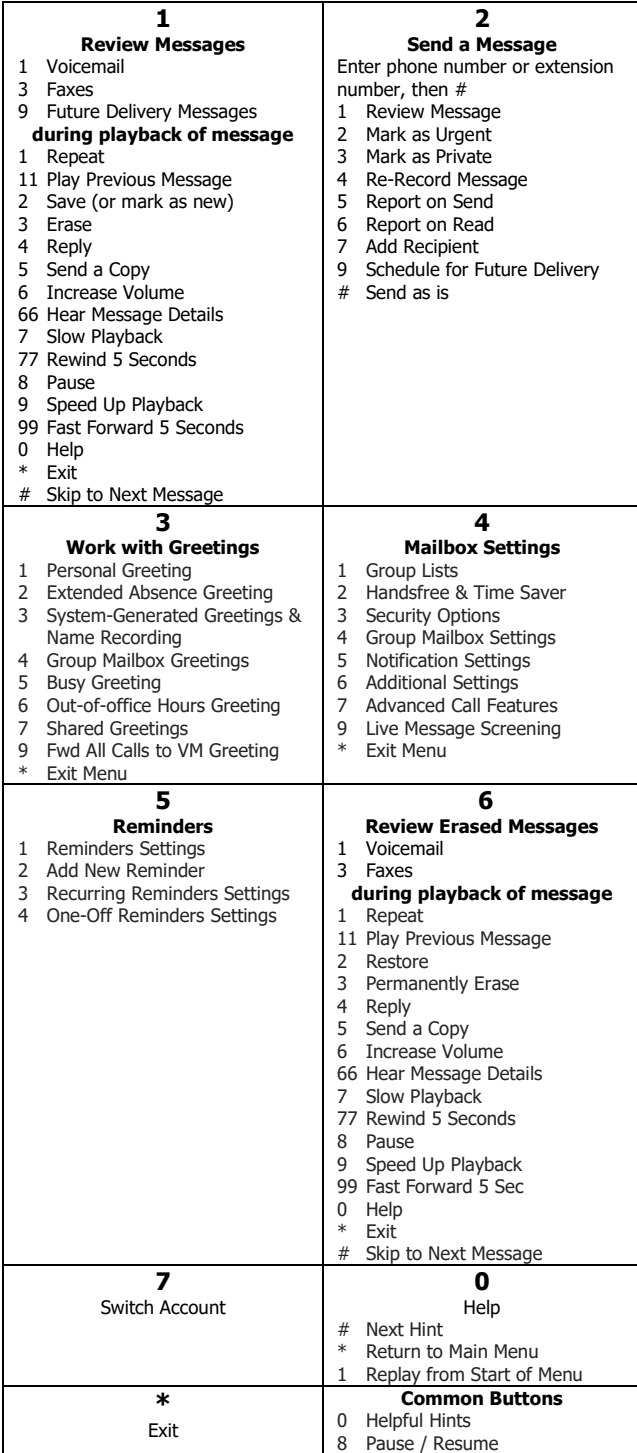

### **Telephone Feature Access Codes**

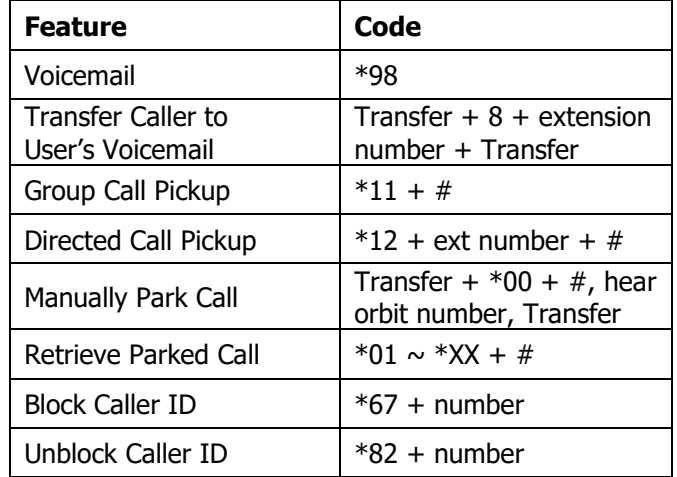

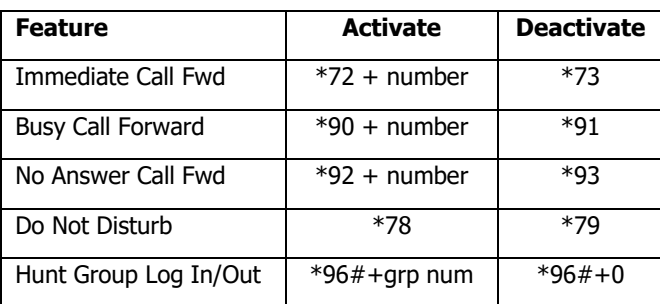

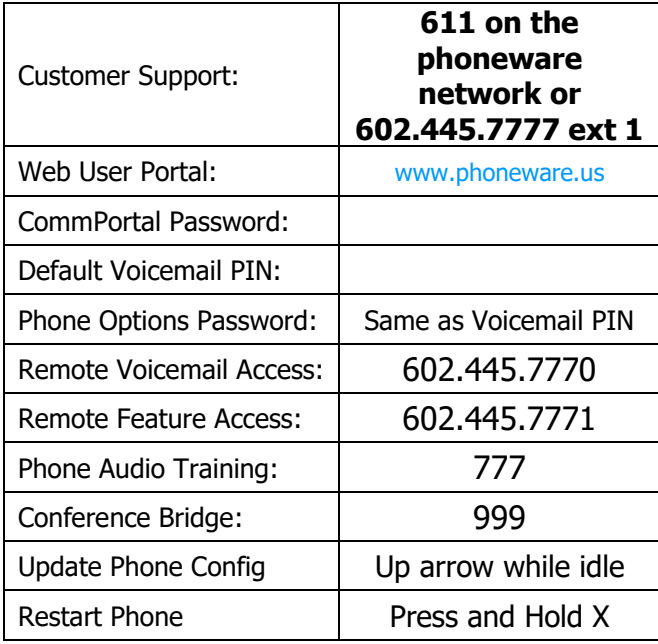

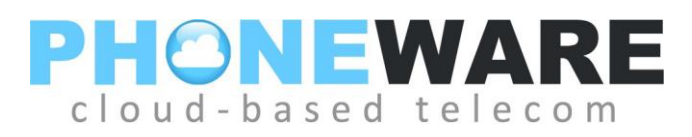

## Yealink **T19 Telephone**

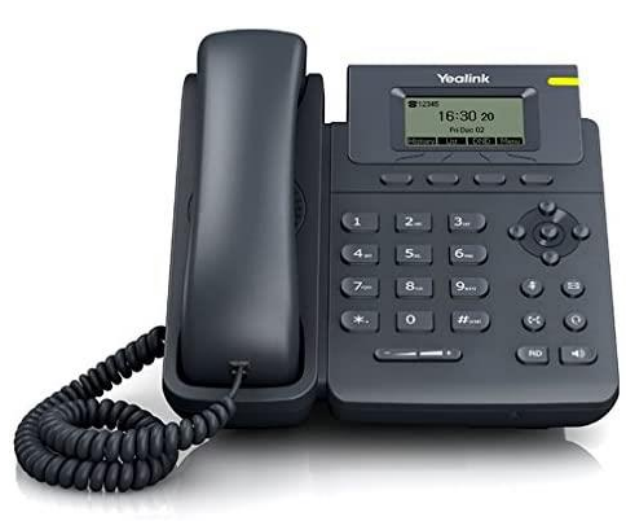

# Telephone Quick Reference User Guide

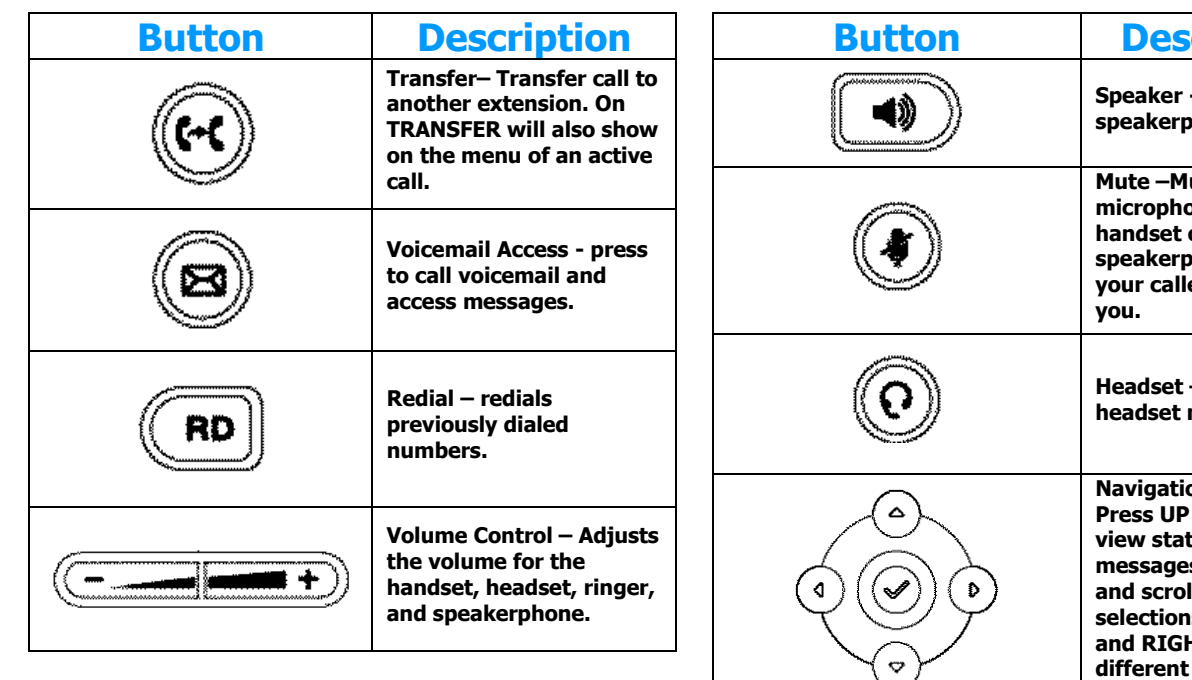

#### **Make a Call** – Lift handset or press *with*, dial

number. To dial an extension number, simply dial the three or four-digit extension.

You may press  $\left(\frac{\text{H}\text{ }_{\text{max}}}{\text{ }_{\text{}}}\right)$  after dialing a number to expedite the call. You may also pre-dial before pressing a line or lifting the handset to allow a longer delay during dialing.

**Redial** – Press (BD); scroll through previously dialed numbers using navigation buttons and press SEND menu button; or just press  $\binom{RD}{2}$  again to redial the most recent

telephone number.

**ICOM** – Perform a voice announcement through an extension's speakerphone. Press ICOM menu button, followed by extension number or monitored extension

button; (press  $\Box$  to expedite}; speak after the tone.

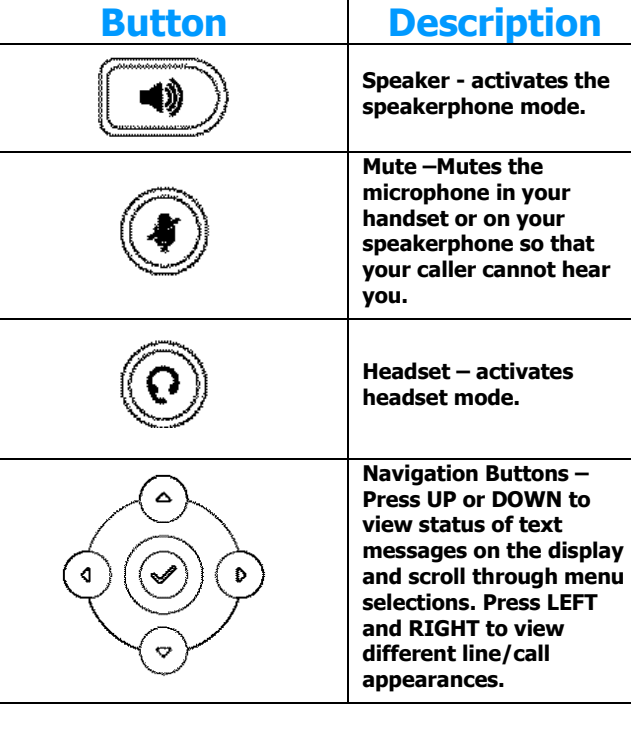

**Answering a Call** – Lift handset, press  $\bullet$ 

answer on speakerphone, or press  $\bigodot$  to answer on headset.

**Pickup** – Dial \*11# to answer a call ringing at another phone in your pickup group.

**Ending a Call** – Hang up handset, or press end a call on speakerphone, press END CALL to end call on headset.

**Call Hold** – While on a call, press HOLD menu button; To retrieve the call, press the line button on hold. When switching between active calls, HOLD is automatic, so it is not necessary to press the HOLD button.

**Parking a Call** – While on a call,

press  $\left(\mathbf{F}\mathbf{C}\right)$ , enter \*00#; park orbit is stated; press  $\left(\mathbf{F}\mathbf{C}\right)$ To retrieve a parked call, press \* plus the park orbit number and press  $#$ , i.e.  $*$  0 1  $#$ .

### **Supervised Transfer (announce call)**

Press  $(\mathcal{H})$ ; enter number; (#);announce call; press  $(\mathcal{H})$ again to connect call.

**Blind Transfer (do not announce call)**

 $Press \n\quad (H)$  + number +  $($ H $)$ 

**Transfer to Voicemail** – While on a call, press:  $^{\prime}$ + 8 +enter extension number + $\left( \bigodot \right)$ .  $\circled{\!\!\!\cdot\!\!}$ 

**3-Way Conferencing** – While on a call, press CONF menu button; enter number, wait for answer; press CONF again. Use navigation buttons to drop a connection.

**Do Not Disturb** – Menu button. Press to block calls and send immediately to your voicemail.

**Voicemail** – Press<sup>(8)</sup> button; enter your voicemail PIN if prompted (see reverse of this document).

**User Commportal –** Using an internet browser on your computer, visit **www.phoneware.us** and select Login/User Commportal Login. Use your phone's direct telephone number and portal password. (see reverse of this document).